# **MCQ Type QUESTION PAPER FORMAT**

**(Undergraduate End Semester -IV Examination of the A.Y. 2020 - 21)**

# **(Program)**

# **Subject: ECONOMICS**

**Course ID: 41610**

**Course Code: (SP/ECO/404/SEC-2)**

**Course Title: Computer Applications in Economics**

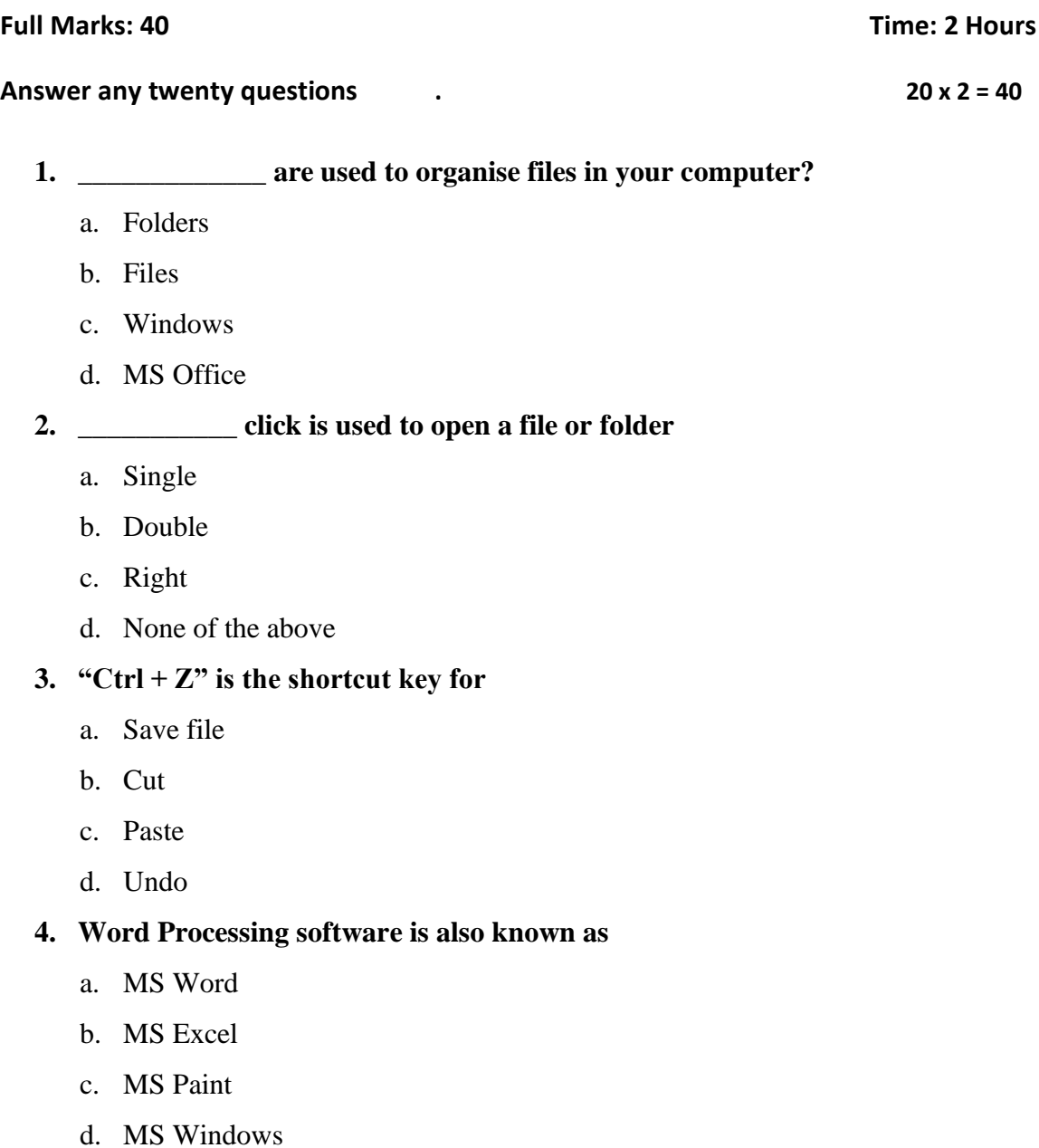

**5. In MS Word what is gutter margin?**

a. Margin that is added to the left margin when printing

- b. margin that is added to right margin when printing
- c. Margin that is added to the binding side of page when printing
- d. Margin that is added to the outside of page when printing

# **6. In MS Word which can be used for quick access to commonly used comments and**

**tools**

- a. Status bar
- b. Tool bar
- c. Menu bar
- d. Title bar

# **7. Which teams are placed at the end of a document**

- a. Footer
- b. Foot Note
- c. End Note
- d. Header

#### **8. A number of letter that appears little above the normal text**

- a. Superscript
- b. Subscript
- c. Supertext
- d. Toptext

#### **9. A number of letter that appears little below the normal text**

- a. Superscript
- b. Subscript
- c. Supertext
- d. Below text

#### **10. We can change the thickness of a line from \_\_\_\_\_**

- a. Line width
- b. Line height
- c. Line thick
- d. Line style

#### **11. How can you remove borders applied in cells in MS Excel?**

- **a.** Choose None on Border tab of Format cells
- **b.** Open the list on Border tool in Format Cell toolbar then choose first tool (none)
- **c.** Both of above
- **d.** None of above

#### **12. Where can you set the shading colour for a range of cells in Excel?**

- **a.** Choose required colour form Patterns tab of Format Cells dialog box
- **b.** Choose required colour on Fill Colour tool in Formatting toolbar
- **c.** Choose required colour on Fill Colour tool in Drawing toolbar
- **d.** All of above

#### **13. You can set Page Border in Excel from**

- **a.** From Border tab in Format Cells dialog box
- **b.** From Border tool in Formatting toolbar
- **c.** From Line Style tool in Drawing toolbar
- **d.** You cannot set page border in Excel

#### **14. In Microsoft Excel spreadsheets, rows are labelled as \_\_\_\_\_\_\_**

- **a.** 1,2,3,…..
- **b.** A,B,C,….
- **c.** A1,B1,C1….
- **d.** I,II,III,…..

#### 15. **In Microsoft Excel spreadsheets, COLUMNS are labelled as \_\_\_\_\_\_\_**

- **a.** 1,2,3,…..
- **b.** A,B,C,….
- **c.** A1,B1,C1….
- **d.** I,II,III,…..

#### **16. Select correct statement**

- **a.** Each Excel workbook can contain multiple worksheets.
- **b.** Each Excel worksheet can contain multiple workbooks.
- **c.** Each Excel workbook can contain multiple spreadsheets.
- **d.** Each Excel worksheet can contain multiple spreadsheets.

#### **17. Data graphed as slices of a circular area is a**

- a. Bar chart
- b. Pie chart
- c. Scatter plot
- d. Column chart

#### **18. Which key is used for multiplication MS Excel?**

- a. X
- $b. >$
- c. \*
- d. !

#### **19. Which key is used for division in MS Excel?**

- a. %
- $h /$
- c. !
- $d. \ \ \backslash$

#### **20. Which would you choose to create a bar diagram?**

- a. Edit, chart
- b. Insert, chart
- c. Tools, chart
- d. Format, chart

# **21. What are the tabs that appear at the bottom of each workbook called?**

- a. Reference tab
- b. Position tabs
- c. Location tabs
- d. Sheet tabs

#### **22. The first cell in MS Excel worksheet is labelled as**

- a. AA
- b. A1
- c. Aa
- d. A0

# **23. B7:B9 in MS Excel indicates,**

- a. Cells B7 and Cell B9 only
- b. Cells B7 through B9
- c. Cell B8 only
- d. None of the above

#### **24. How do you inset a row in MS Excel?**

- a. Right-click the row heading where you want to insert the new row and select Insert from the shortcut menu
- b. Select the row heading where you want to insert the new row and select Edit >Row from the menu
- c. Select the row heading where you want to insert the new row and click the Insert Row button on the standard toolbar
- d. All of the above

#### **25. How do you select an entire column in MS Excel?**

- a. Select Edit  $>$  Select  $>$  Column from the menu
- b. Click the column heading letter
- c. Hold down the shift key as you click anywhere in the column
- d. Hold down the Ctrl key as you click anywhere in the column